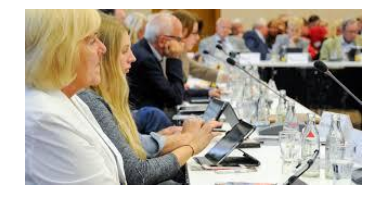

## **Leitfragen für die einleitende Gruppenarbeit**

Bitte tauschen Sie sich in Ihrer Gruppe über die folgenden Fragen aus:

- 1. Welche Situationen haben Sie bisher in welchen politischen Gremien kennen gelernt?
- 2. Was ist das Besondere an diesen Situationen (z.B. mit welchen Medien können Sie arbeiten und mit welchen nicht)?
- 3. Was waren die Erfolgserlebnisse was lief gut?
- 4. Welche Probleme sind aufgetreten (bitte genau beschreiben)?
- 5. Was waren wohl die Gründe für diese Probleme (Weshalb z.B. fragen Politiker so, wie sie fragen)?
- 6. Was haben Sie bislang bei solchen Problemen getan?

Um die Fragen zu besprechen und Ihre Ergebnisse zu visualisieren, sollten Sie sich in das Miro-Feld begeben, das ich für Ihren Zoom-Raum eingerichtet habe. Miro ist nichts anderes als ein digitales Whiteboard, auf dem Sie wie auf einem realen Whiteboard oder einer realen Pinnwand als Gruppe gemeinsam arbeiten können. Sammeln und notieren Sie hier Ihre Ideen und Antworten auf die Leitfragen. Die Leitfragen stehen in Kurzform auch auf Ihrem Miro-Board.

Noch einige Erläuterungen. Je nach Betriebssystem finden Sie am unteren (Windows) oder linken (OS) Bildschirm-Rand die für Sie wichtige Miro-Toolbar:

- der obere Pfeil aktiviert die Aktivierungsfunktion ihres Cursors,
- mit "T" können Sie Texte schreiben
- und mit dem Post-it-Zeichen lassen sich Ihre Ideen auf kleinen Kärtchen festhalten.
- ൙ Die Kärtchen sehen dann so aus:

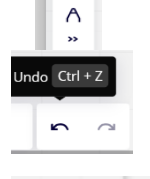

 $\overline{T}$  $\Box$ 

> Mit dieser Tastenkombination bzw. mit dem geschweiften Pfeil können Sie einen Befehl zurücknehmen.

> > Und mit dieser Funktionsleiste (zumeist unten rechts) lässt sich das Miro-Board größer oder kleiner zoomen:

Mit dem folgenden Link für Ihren Raum gelangen Sie auf ihr Miro-Feld. Bitte bleiben Sie in diesem Feld/Rahmen, das ich für Ihren Raum eingerichtet habe:

Miro-Link

[für Raum 1](https://miro.com/app/board/uXjVOwJXBhA=/?moveToWidget=3458764526616411237&cot=14) [für Raum 2](https://miro.com/app/board/uXjVOwJXBhA=/?moveToWidget=3458764526617430878&cot=14) [für Raum 3](https://miro.com/app/board/uXjVOwJXBhA=/?moveToWidget=3458764526617728405&cot=14) Miro-Link

Miro-Link